## **TETRAHIS / Bricks Huisarts**

## Elektronisch Afschrift maken Medisch Dossier (zonder een patiënten portaal)

**TetraHis** praktijken zouden van hun leverancier informatie hierover ontvangen moeten hebben. Wanneer dit niet bekend is volgen hieronder de concrete stappen *hoe* het afschrift te maken, *indien* een patient hierom vraagt.

Deze info komt van TetraHis.

Het exporteren en versturen van een dossier gaat als volgt:

- 1. Zoek in Bricks Huisarts de patiënt waarvan u het dossier wilt exporteren
- 2. Klik met uw rechtermuisknop op "Patientgegevens" (links onderin uw scherm)
- 3. Ga naar Export en kies voor Volledig dossier
- 4. Er verschijnt een nieuw venster
- 5. (optioneel) Vink de opties uit die u niet wilt exporteren
- 6. Klik op Exporteer
- 7. Kies een directory waar u het dossier naar wilt exporteren
- 8. In de aangegeven directory treft u een folder aan die als naam het patiëntnummer heeft met daarin het bestand dossier.pdf
- 9. Stuur de bestanden op naar de patiënt via veilige mail, of gebruik een USB stick

## *Achtergrond: Elektronische* inzage per 1 juli algemeen

Zoals gecommuniceerd geldt vanaf 1 juli de wet op *Elektronische* Inzage en Afschrift van het medisch dossier. Hieraan kun je voldoen door het scherm te draaien en via het HIS een elektronisch afschrift van het dossier te maken, volgens de uitleg van de leveranciers.

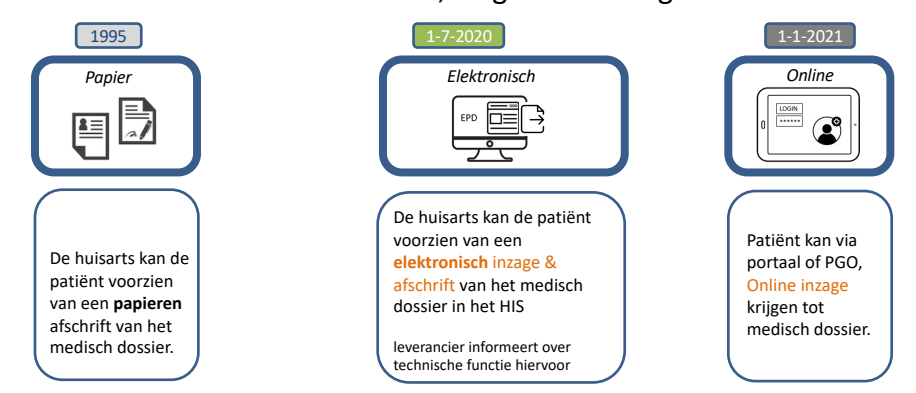

(Dit is relevant totdat je als praktijk de *Online Inzage* via het patiënten portaal *Bricks Patient* geactiveerd hebt)